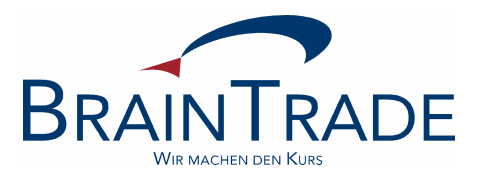

# INVESTRO Newsletter

Nr. 9

Februar 2005

INVESTRO Newsletter No. 3

# **I N H A L T S A N G A B E**

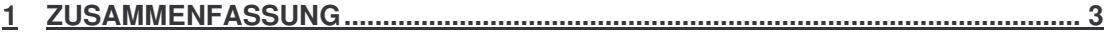

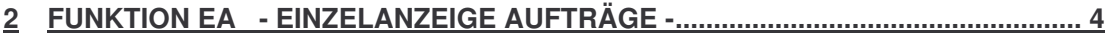

## INVESTRO Newsletter No. 3

# **1 Zusammenfassung**

Am 21. Februar 2005 wird die neue Funktion

- EA - Einzelanzeige -

eingesetzt. In dieser Funktion wird dem Empfänger der Aufgeber vor Auftragsausführung angezeigt.

#### INVESTRO Newsletter Newsletter Newsletter Newsletter Nr. 9

# **2 Funktion EA - Einzelanzeige -**

In der Funktion EA - Einzelanzeige - wird dem Empfänger, der Auftragsaufgeber je Auftrag angezeigt. Die Funktion wird über die Transaktion BRAF aufgerufen.

Der Empfänger kann bei Bedarf den Aufgeber eines Auftrages noch vor Ausführung des Auftrages ermitteln. Dies war mit den bisherigen Summenanzeigen nicht möglich.

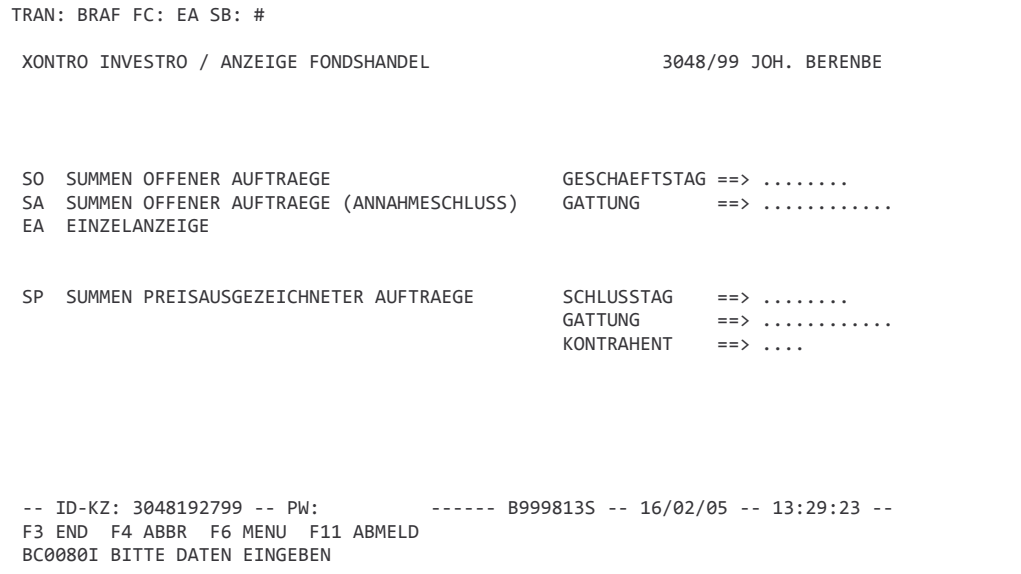

Der Anwender kann sich entweder alle Einzelaufträge anzeigen lassen, oder die Anzeige auf eine bestimmte Gattung und/oder einen bestimmten Geschäftstag einschränken.

#### INVESTRO Newsletter No. 3 and 2008 and 2009 and 2009 and 2009 and 2009 and 2009 and 2009 and 2009 and 2009 and 2009 and 2009 and 2009 and 2009 and 2009 and 2009 and 2009 and 2009 and 2009 and 2009 and 2009 and 2009 and 200

## **Anzeigemaske: EA - Einzelanzeige Aufträge -**

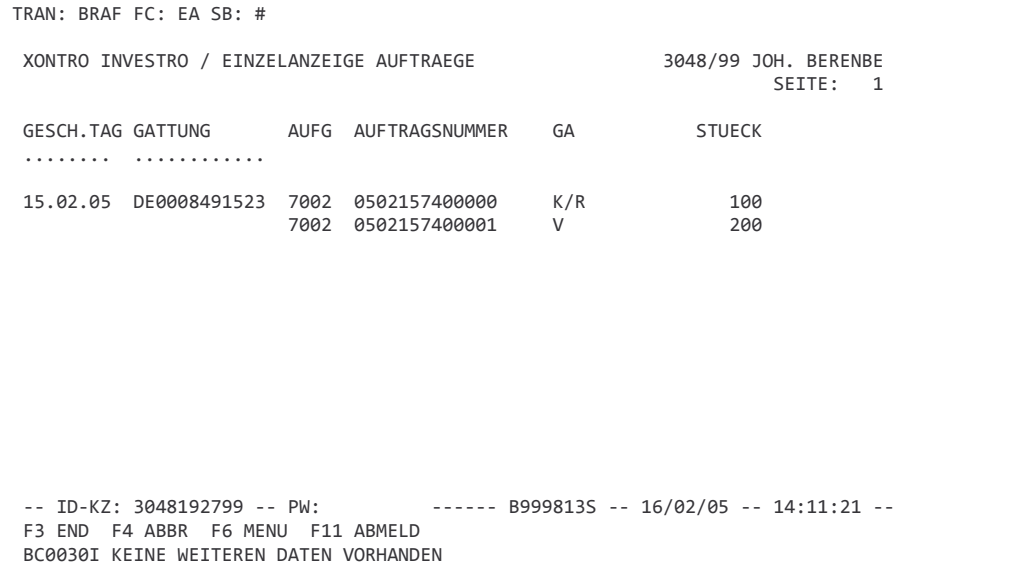

In der Anzeigemaske werden dem Anwender

- Geschäftstag
- Gattung
- Aufgeber
- Auftragsnummer (DWZ-Auftragsnummer oder Bi-Ordernummer)
- Geschäftsart und Ergänzung Geschäftsart
- Stückzahl

#### angezeigt.

Geschäftstag und Gattung sind auch Eingabefelder, so dass über diese Selektionskriterien die Anzeige auf einen bestimmten Geschäftstag und/oder eine bestimmte Gattung eingeschränkt werden kann